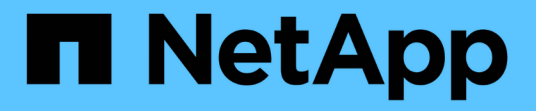

## 无限卷的问题描述 窗口和对话框 OnCommand Unified Manager 9.5

NetApp December 20, 2023

This PDF was generated from https://docs.netapp.com/zh-cn/oncommand-unified-manager-95/onlinehelp/reference-create-rule-dialog-box.html on December 20, 2023. Always check docs.netapp.com for the latest.

# 目录

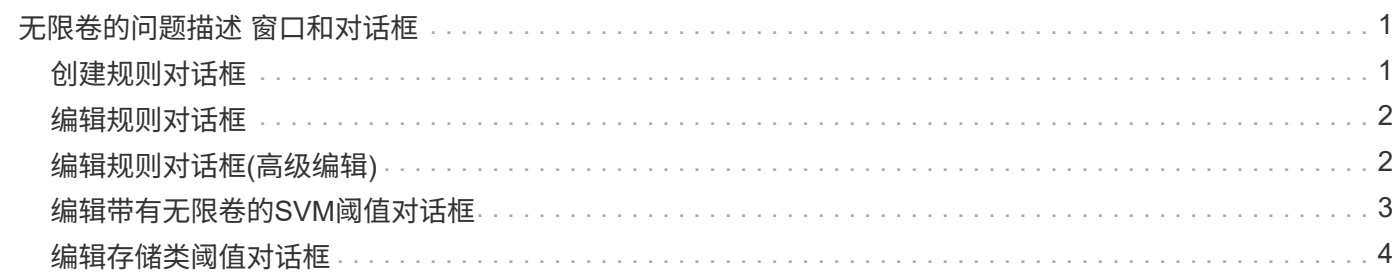

# <span id="page-2-0"></span>无限卷的问题描述 窗口和对话框

您可以从相应的运行状况/Storage Virtual Machine详细信息页面监控带有无限卷的SVM。 您可以从创建规则对话框管理规则和数据策略。您也可以从编辑存储类阈值对话框修改存 储类阈值。

## <span id="page-2-1"></span>创建规则对话框

您可以使用创建规则对话框为数据策略创建新规则。例如、如果要指定特定文件类型的内 容的放置位置、则可以使用创建规则对话框为数据策略创建规则。

规则名称

指定新规则的名称。

#### 模板区域

显示规则模板的列表。您可以从列表中选择适当的规则模板、以便为数据策略创建规则。

### 匹配条件

显示与选定规则模板相关的条件列表。条件列表会根据选定的规则模板而发生更改。例如、如果选择"`Place all files with the specified owner names in a suitable storage class`"、则匹配条件中将显示\*所有者列表…\*。

• \* 添加 \* 。

用于根据选定的规则模板添加新的规则属性。例如、如果您选择了规则模板"`Place all files with the specified owner names in a suitable storage class`"、则可以使用\*添加\*按钮添加所有者的名称。

• \* 删除 \*

用于删除选定规则属性。

#### 内容放置

用于从列表中为规则选择适当的存储类。

#### 命令按钮

• \* 创建 \* 。

为数据策略创建新规则并关闭创建规则对话框。

• \* 取消 \*

取消最近对规则所做的更改并关闭创建规则对话框。

## <span id="page-3-0"></span>编辑规则对话框

您可以使用编辑规则对话框编辑规则的属性、例如文件类型、目录路径或所有者。您也可 以为此规则选择适当的存储类。例如、当某个文件路径不再有效时、您可以从相应规则中 删除该文件路径。

规则名称

显示规则的名称。

#### 匹配条件

显示与选定规则模板相关的条件列表。条件列表会根据选定的规则模板而发生更改。

• \* 添加 \* 。

用于添加新规则属性、新文件类型、文件路径或新所有者。例如、如果您指定了规则模板"`Place all files with the specified owner names in a suitable storage class`"、则可以使用添加按钮添加所有者的名称。

• \* 删除 \*

用于删除选定规则属性。

#### 内容放置区域

显示存储类的列表。您可以为选定规则选择适当的存储类。

命令按钮

• \* 更新 \*

更新对规则所做的更改并关闭编辑规则对话框。

• \* 取消 \*

取消最近对规则所做的更改并关闭编辑规则对话框。

### <span id="page-3-1"></span>编辑规则对话框**(**高级编辑**)**

您可以使用编辑规则对话框编辑未使用模板创建的规则的属性。您可以编辑的规则属性包 括文件类型、目录路径、匹配条件或所有者。您可以为此规则选择适当的存储类。例如、 您可以编辑规则的匹配条件中指定的条件。

规则名称

显示规则的名称。

### 匹配条件

显示与选定规则模板相关的条件列表。条件列表会根据选定的规则模板而发生更改。您可以根据需要展开规则并 修改规则属性。

#### 内容放置区域

显示存储类的列表。您可以为选定规则选择适当的存储类。

#### 命令按钮

• \* 更新 \*

更新对规则所做的更改并关闭编辑规则对话框。

• \* 取消 \*

取消最近对规则所做的更改并关闭编辑规则对话框。

## <span id="page-4-0"></span>编辑带有无限卷的**SVM**阈值对话框

您可以使用编辑带有无限卷的SVM阈值对话框根据组织的要求修改每个带有无限卷的SVM 的默认阈值。默认阈值表示触发事件之前SVM上必须达到的活动级别。

#### **Capacity**

"容量"区域用于为带有无限卷的选定SVM设置容量阈值条件:

• 空间接近全满

指定将带有无限卷的SVM视为接近全满时的百分比。它还会显示无限卷中的相应空间(以GB、MB或TB为单 位)。例如、如果您的无限卷大小为10 GB、并且空间接近全满阈值为80%、则会显示以下信息:(8 GB of 10 GB)。

您也可以使用滑块设置阈值。

• 空间已满

指定将带有无限卷的SVM视为已满时的百分比。它还会显示无限卷中的相应空间(以GB、MB或TB为单位)。 例如、如果您的无限卷大小为10 GB、并且"空间已满"阈值为90%、则会显示以下信息:(9 GB of 10 GB)。

您也可以使用滑块设置阈值。

• \* Snapshot使用量限制\*

指定为无限卷中的Snapshot副本预留的空间的限制(以百分比表示)。

#### 命令按钮

命令按钮可用于执行以下任务:

• 还原为全局默认值

用于将阈值设置还原为在全局级别设置的当前值。

• \* 保存 \*

保存所有阈值设置。

• 保存并关闭

保存所有阈值设置、然后关闭编辑带有无限卷的SVM阈值对话框。

• \* 取消 \*

忽略对阈值设置所做的任何更改、并关闭编辑带有无限卷阈值的SVM对话框。

## <span id="page-5-0"></span>编辑存储类阈值对话框

您可以使用编辑存储类阈值对话框根据组织的要求修改每个带有无限卷的SVM中各种存储 类的默认阈值。默认阈值表示触发事件之前存储类上必须达到的活动级别。

您必须具有OnCommand 管理员或存储管理员角色。

#### **Capacity**

"容量"区域用于为选定存储类设置容量阈值条件。

• 空间接近全满

指定将带有无限卷的SVM中的存储类视为接近全满时的百分比。它还会显示存储类中的相应空间(以GB 、MB或TB为单位)。例如、如果您的存储类大小为10 GB、并且"空间接近全满"阈值为80%、则会显示以下 信息:(8 GB of 10 GB)。

您也可以使用滑块设置阈值。

• 空间已满

指定将带有无限卷的SVM中的存储类视为全满时的百分比。它还会显示存储类中的相应空间(以GB、MB 或TB为单位)。例如、如果您的存储类大小为10 GB、并且"空间已满"阈值为90%、则会显示以下信息:(9 GB of 10GB)。

您也可以使用滑块设置阈值。

• \* Snapshot使用量限制\*

指定存储类中为Snapshot副本预留的空间的限制(以百分比表示)。

### 命令按钮

使用命令按钮可以对选定卷执行任务。

• 还原为全局默认值

用于将阈值设置还原为在全局级别设置的当前值。

• \* 保存 \*

保存所有阈值设置。

• 保存并关闭

保存所有阈值设置、然后关闭编辑存储类阈值对话框。

• \* 取消 \*

取消对阈值设置的更改(如果有)、并关闭编辑存储类阈值对话框。

#### 版权信息

版权所有 © 2023 NetApp, Inc.。保留所有权利。中国印刷。未经版权所有者事先书面许可,本文档中受版权保 护的任何部分不得以任何形式或通过任何手段(图片、电子或机械方式,包括影印、录音、录像或存储在电子检 索系统中)进行复制。

从受版权保护的 NetApp 资料派生的软件受以下许可和免责声明的约束:

本软件由 NetApp 按"原样"提供,不含任何明示或暗示担保,包括但不限于适销性以及针对特定用途的适用性的 隐含担保,特此声明不承担任何责任。在任何情况下,对于因使用本软件而以任何方式造成的任何直接性、间接 性、偶然性、特殊性、惩罚性或后果性损失(包括但不限于购买替代商品或服务;使用、数据或利润方面的损失 ;或者业务中断),无论原因如何以及基于何种责任理论,无论出于合同、严格责任或侵权行为(包括疏忽或其 他行为),NetApp 均不承担责任,即使已被告知存在上述损失的可能性。

NetApp 保留在不另行通知的情况下随时对本文档所述的任何产品进行更改的权利。除非 NetApp 以书面形式明 确同意,否则 NetApp 不承担因使用本文档所述产品而产生的任何责任或义务。使用或购买本产品不表示获得 NetApp 的任何专利权、商标权或任何其他知识产权许可。

本手册中描述的产品可能受一项或多项美国专利、外国专利或正在申请的专利的保护。

有限权利说明:政府使用、复制或公开本文档受 DFARS 252.227-7013(2014 年 2 月)和 FAR 52.227-19 (2007 年 12 月)中"技术数据权利 — 非商用"条款第 (b)(3) 条规定的限制条件的约束。

本文档中所含数据与商业产品和/或商业服务(定义见 FAR 2.101)相关,属于 NetApp, Inc. 的专有信息。根据 本协议提供的所有 NetApp 技术数据和计算机软件具有商业性质,并完全由私人出资开发。 美国政府对这些数 据的使用权具有非排他性、全球性、受限且不可撤销的许可,该许可既不可转让,也不可再许可,但仅限在与交 付数据所依据的美国政府合同有关且受合同支持的情况下使用。除本文档规定的情形外,未经 NetApp, Inc. 事先 书面批准,不得使用、披露、复制、修改、操作或显示这些数据。美国政府对国防部的授权仅限于 DFARS 的第 252.227-7015(b)(2014 年 2 月)条款中明确的权利。

商标信息

NetApp、NetApp 标识和 <http://www.netapp.com/TM> 上所列的商标是 NetApp, Inc. 的商标。其他公司和产品名 称可能是其各自所有者的商标。